#### **Was brauchen Sie?**

- Internetzugang (Computer, Laptop, Tablet, Smartphone)
- Zugangsdaten (Benutzername und Passwort) Nutzen Sie Ihre Zugangsdaten von jobcenter.digital / der JobBörse oder legen Sie einen Account an. Wenn Sie Fragen haben, rufen Sie uns an.

# **Alle Infos und online Antrag stellen: www.jobcenter.digital/buergergeld**

## **Schritte bis zum vollständigen Antrag:**

- 1. Persönliche Daten ausfüllen
- 2. ServiceCenter anrufen
- 3. Antrag ausfüllen und Nachweise hochladen

### **Schritt 1: Persönliche Daten ausfüllen**

Wenn wir Ihren Antrag genehmigen, können Sie rückwirkend ab dem Monat Geld bekommen, in dem Sie diese Daten abgeschickt haben.

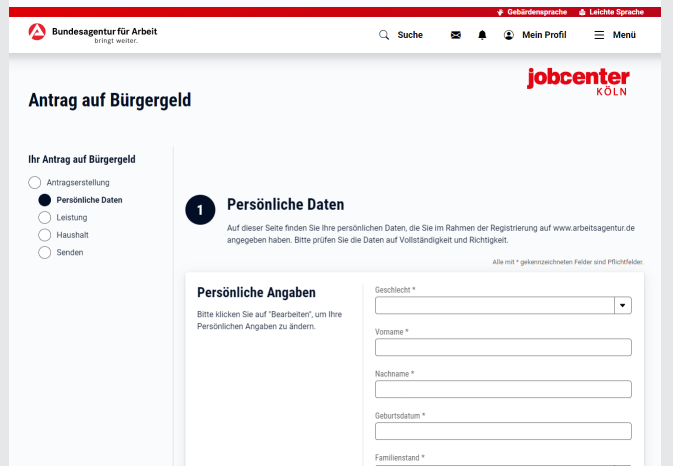

## **Schritt 2: ServiceCenter anrufen**

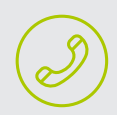

Damit wir Ihr Anliegen bearbeiten können, müssen wir Ihre Identität prüfen. Dafür rufen Sie bitte in unserem ServiceCenter an.

Alle nötigen Informationen und die Telefonnummer bekommen Sie angezeigt, nachdem Sie die persönlichen Daten abgeschickt haben.

#### **Schritt 3: Antrag ausfüllen und Nachweise hochladen**

Jetzt füllen Sie Ihren Antrag auf Bürgergeld aus und laden die dazugehörigen Nachweise hoch. Dann können Sie Ihn abschicken. Erst jetzt können wir den Antrag bearbeiten.

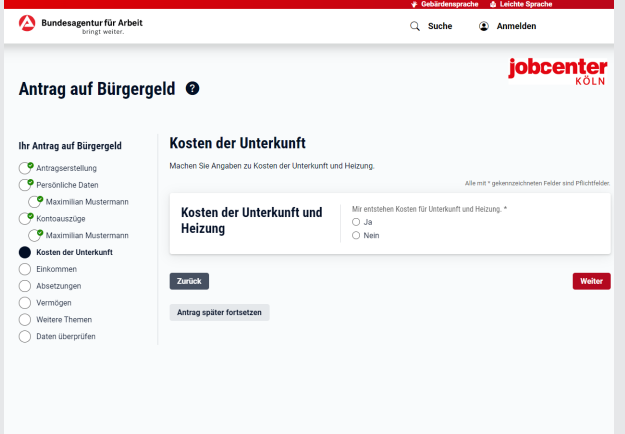

# **Vorteile von jobcenter.digital**

überall nutzbar

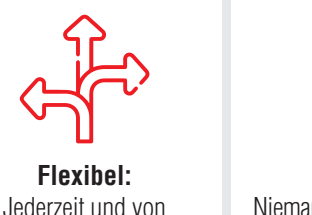

**Sicher:**  Niemand außer Ihnen und uns kann sehen, was Sie schreiben oder schicken

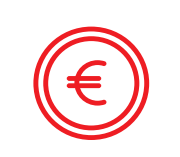

**Günstig:**  Sie haben keine Kopier- oder Portokosten

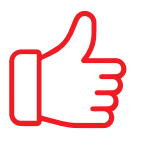

**Einfach:**  Sie können jederzeit unterbrechen, speichern und später weitermachen

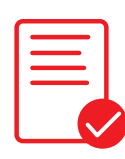

**Transparent:**  Sie bekommen immer eine Bestätigung, wenn Sie etwas verschicken

# **Noch Fragen? Auch in der App**

- Wenn Sie Ihre Zugangsdaten nicht kennen, rufen Sie uns an.
- Wenn Sie technische Fragen haben oder sich nicht mehr anmelden können, hilft das Technische Service-Center unter 0800 – 4 5555 01 (Mo. – Fr.: 8 – 18 Uhr). Der Anruf ist für Sie kostenlos. • Mehr Infos: www.jobcenterkoeln.de/online.

Jobcenter Köln mobil in Google Play und im Apple Appstore

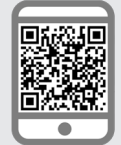

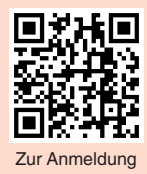

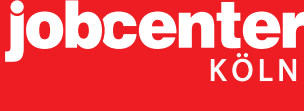